## **Sending a Private Comment to your Teacher**

- 1. You are able to send your teacher a private comment concerning an assigned task. Your teacher will then be able to reply and offer you assistance, prompting you to get to improve your learning and understanding.
- 2. Open the task set by your teacher.

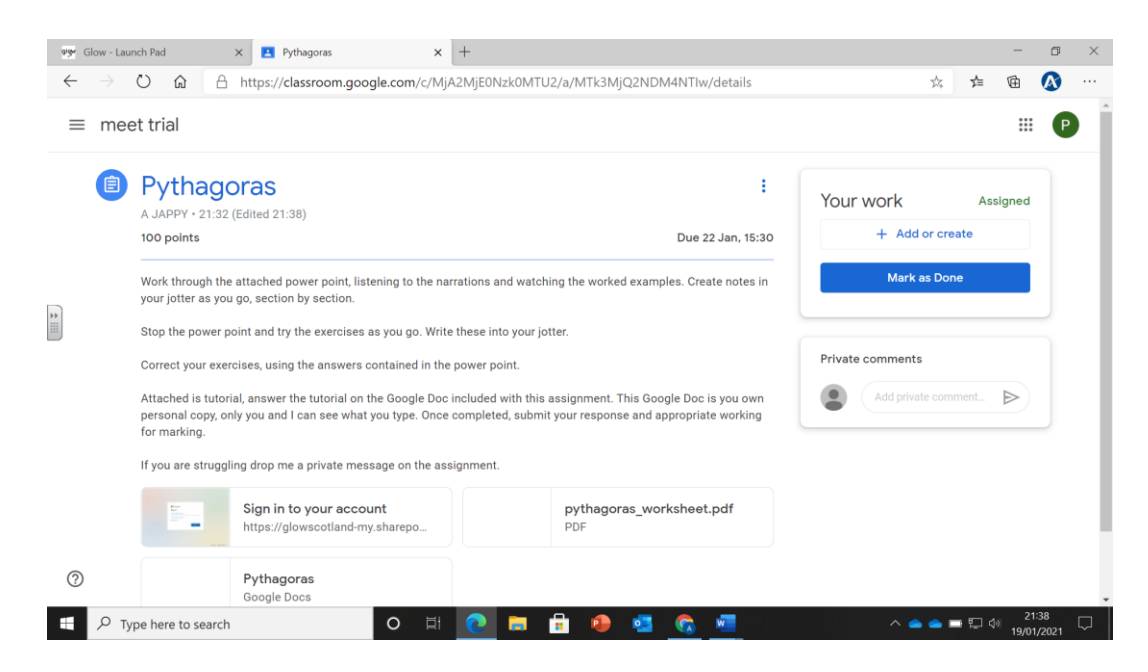

3. In the "Private Comments" box, type your question or request for help. Then press the arrow to send. Only your teacher and you will be able to read your private comment.

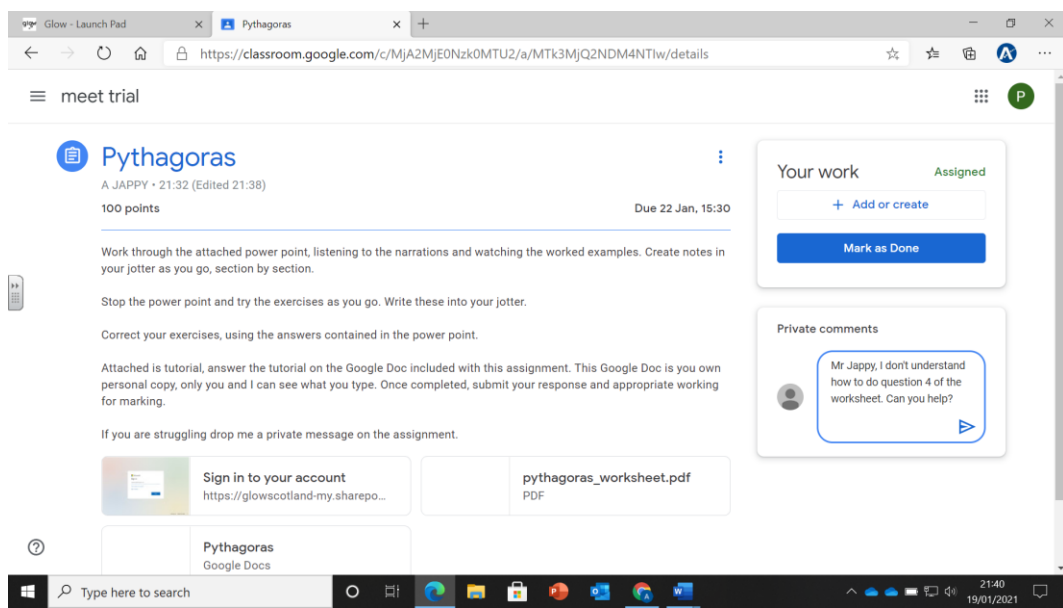

4. Your teacher will reply to your question or request for help when they can. Their response will appear directly below your private message.

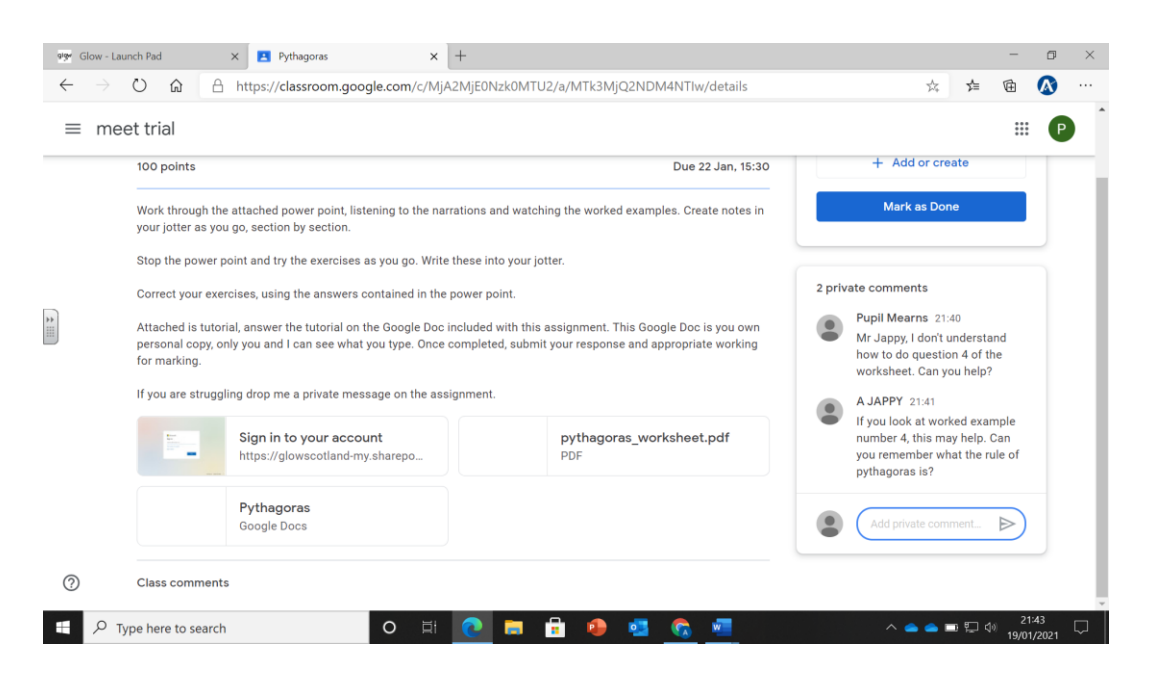

Private messages are like sending a text, your teacher will reply once they have opened and read your message and can reply. Private messages are not an instant messaging service.